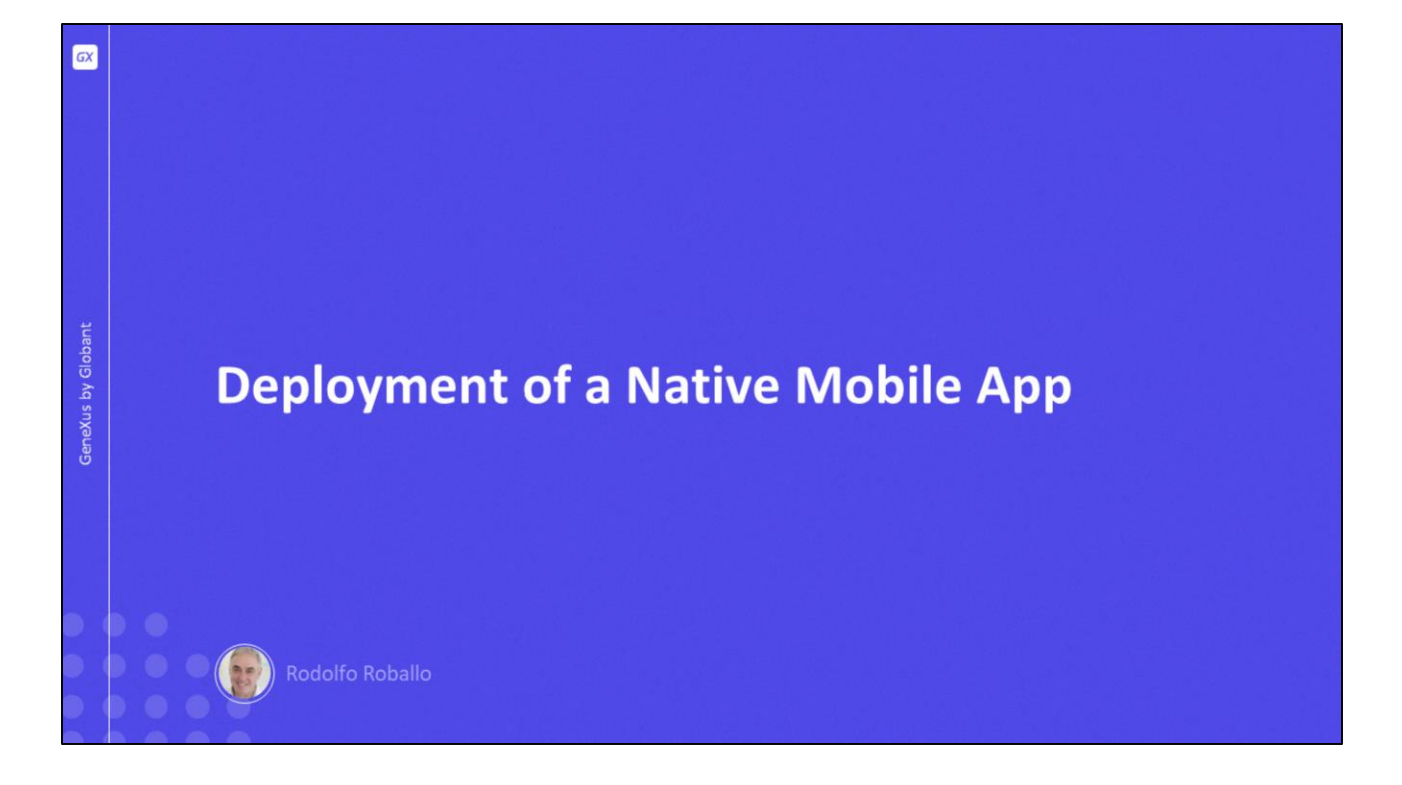

Neste vídeo veremos como fazer a implantação dos componentes de uma aplicação nativa, tanto os serviços no servidor de produção quanto o arquivo compilado que, dependendo do caso, será carregado nas lojas de cada plataforma ou distribuído diretamente ao usuário, para depois ser instalado no dispositivo.

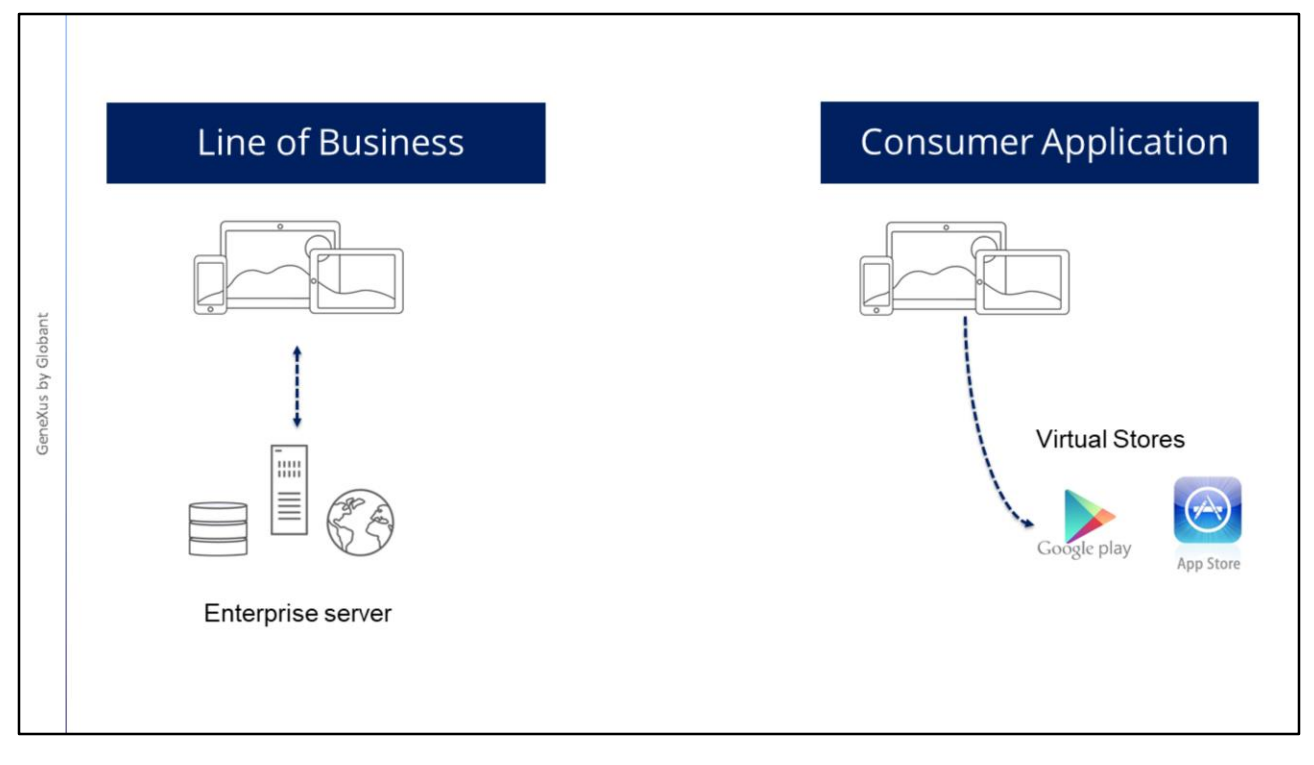

Como vimos no início do curso, existem diferentes tipos de aplicações dependendo do uso que lhes será dado. Um desses tipos são as aplicações corporativas que permitem que determinadas tarefas de backoffice, como entrada e manutenção de dados, possam ser realizadas diretamente no dispositivo inteligente. É o que chamamos de aplicações Line of Business.

No entanto, um mercado importante de aplicações móveis é o de aplicações de Uso Pessoal e são aquelas que chamamos de Consumer Application.

Quando desenvolvemos uma aplicação nativa, a forma natural de colocá-la em produção ou publicá-la são as lojas virtuais que oferecem as diferentes plataformas.

Mas no caso das Aplicações Corporativas, muitas vezes não é possível publicá-las nas lojas virtuais, por serem aplicações que somente devem estar acessíveis para as pessoas da corporação e não é desejado que qualquer usuário a acesse.

Nesse caso, a aplicação deverá estar disponível em algum servidor interno da empresa, que deverá ser acessível via Internet.

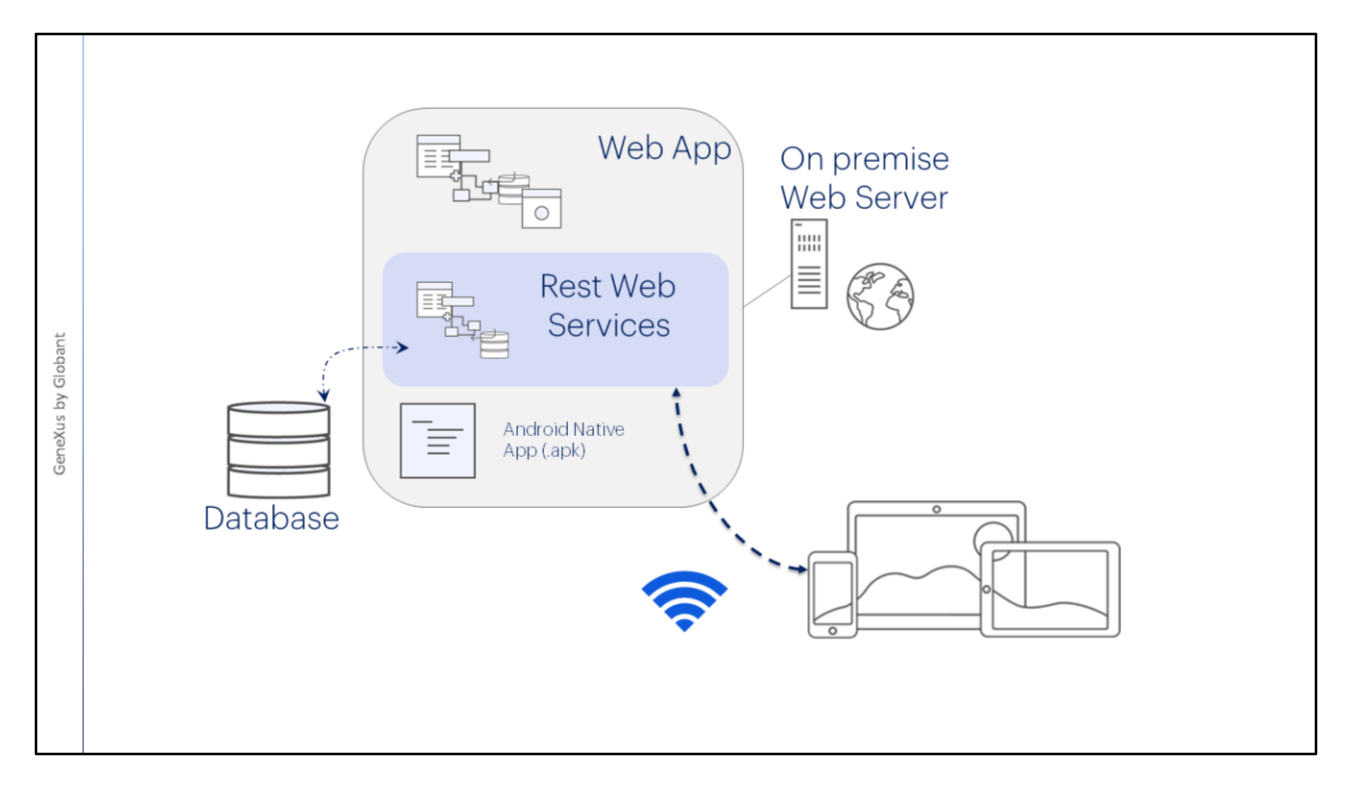

Quando estudamos a arquitetura de aplicações móveis nativas, vimos que os serviços devem estar em um servidor web e que a aplicação compilada deverá estar instalada no dispositivo móvel.

Se for utilizar um servidor privado da empresa, ele deverá ser acessível pelos dispositivos para que possam acessar os serviços REST. Como os dispositivos se conectam a esses serviços através de WiFi, o servidor da empresa deverá estar na mesma rede que os dispositivos e ser acessado por esse meio através da rede local ou uma VPN conforme o caso.

Se a aplicação for Android, também podemos copiar a aplicação nativa compilada (.apk) para que possa ser baixada depois pelos funcionários da empresa usando o código QR publicado em sua Intranet, ou enviando o link para o referido arquivo.

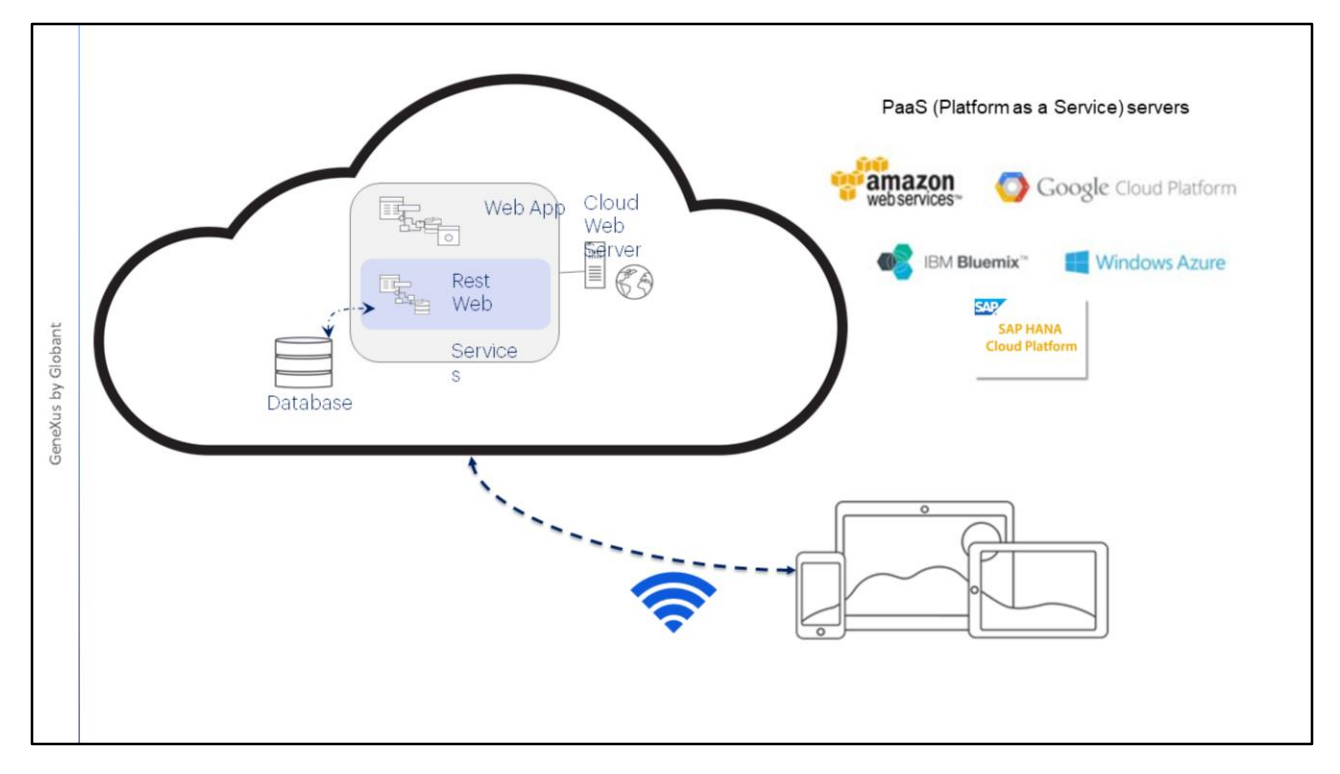

Em vez de usar um servidor corporativo local de acesso público para hospedar os serviços, também podemos fazer o deployment dos serviços na nuvem.

Utilizando servidores Platform as a Services, podemos exportar a base de dados e instalar no servidor web os serviços REST de nossa aplicação.

A plataforma como serviço (PaaS) nos permite desenvolver, executar e gerenciar aplicações sem a complexidade de construir e manter a infraestrutura associada ao desenvolvimento e colocação em produção de forma local, resolvendo também problemas de segurança e facilitando o acesso dos dispositivos nativos aos serviços através da Internet.

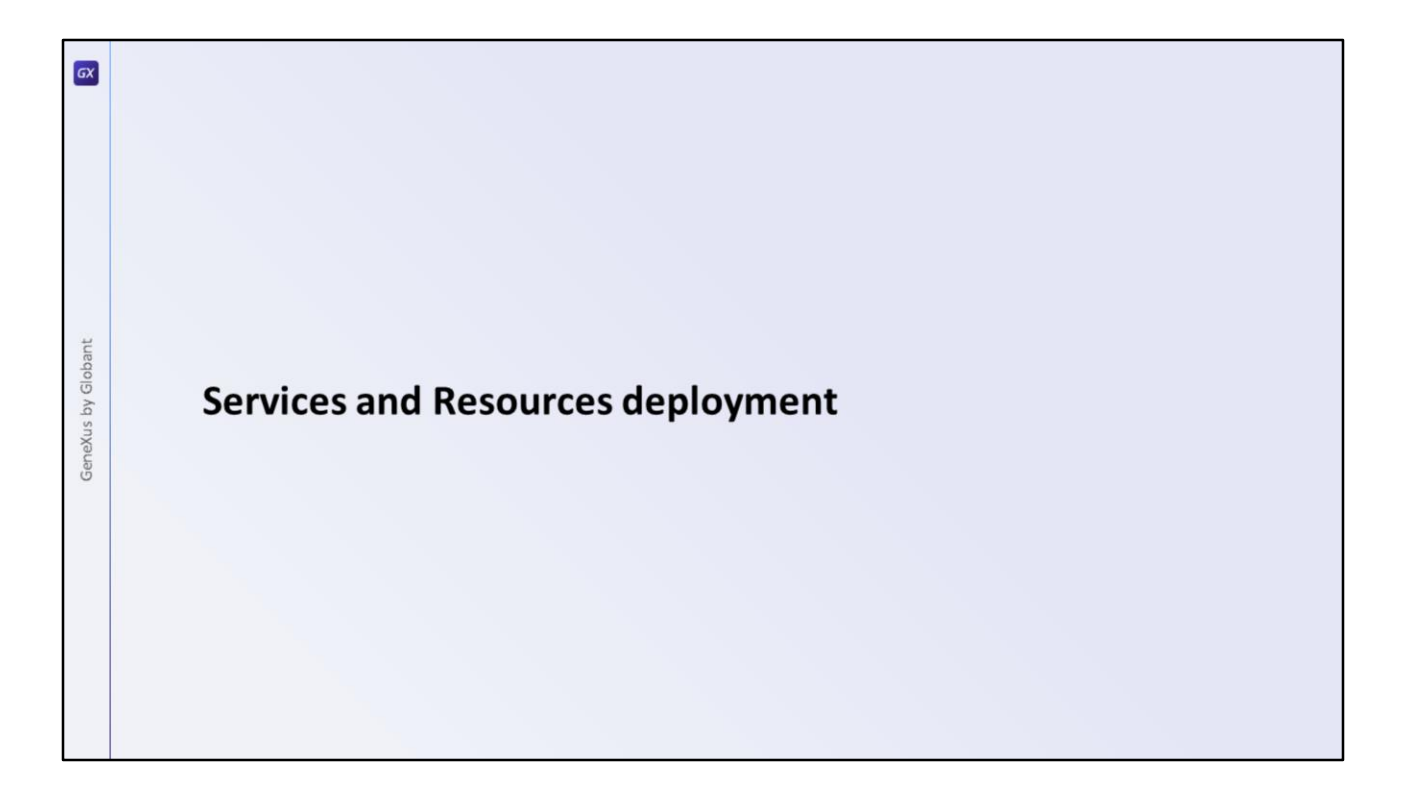

GeneXus facilita todo esse processo de implantação dos serviços utilizando a Application Deployment Tool disponível no IDE, vamos ver como fazer isso.

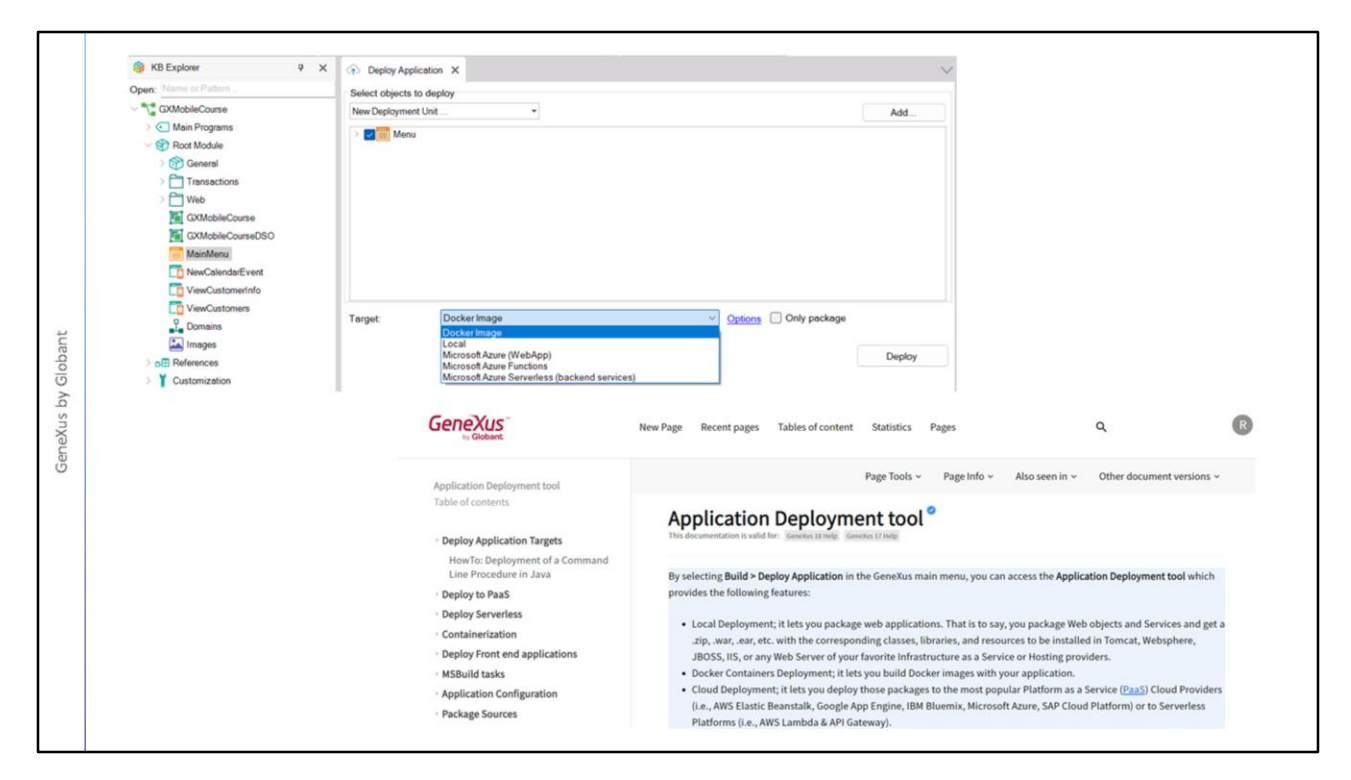

Para fazer a implantação dos serviços da aplicação, é utilizada a Application Deployment Tool, que acessamos a partir do menu Build / Deploy Application.

Esta opção, somente temos disponível na versão Full de GeneXus, já que a versão Trial não está concebida para colocar em produção uma aplicação.

O que devemos fazer é arrastar o objeto main de nossa aplicação nativa para a janela de Deploy Application e a ferramenta se encarregará de criar um pacote que conterá todos os serviços REST e recursos associados à nossa aplicação. O pacote é montado de acordo com seu destino, pois a ferramenta permite fazer uma implantação local, para um contêiner Docker, para um servidor PaaS ou até mesmo para uma plataforma serverless.

Além disso, devemos exportar os arquivos necessários para que seja possível criar a base de dados de produção, para a qual GeneXus nos fornece também uma ferramenta.

Você pode ver mais informação sobre o uso da Application Deployment Tool e todo o processo de colocação em produção, na Wiki.

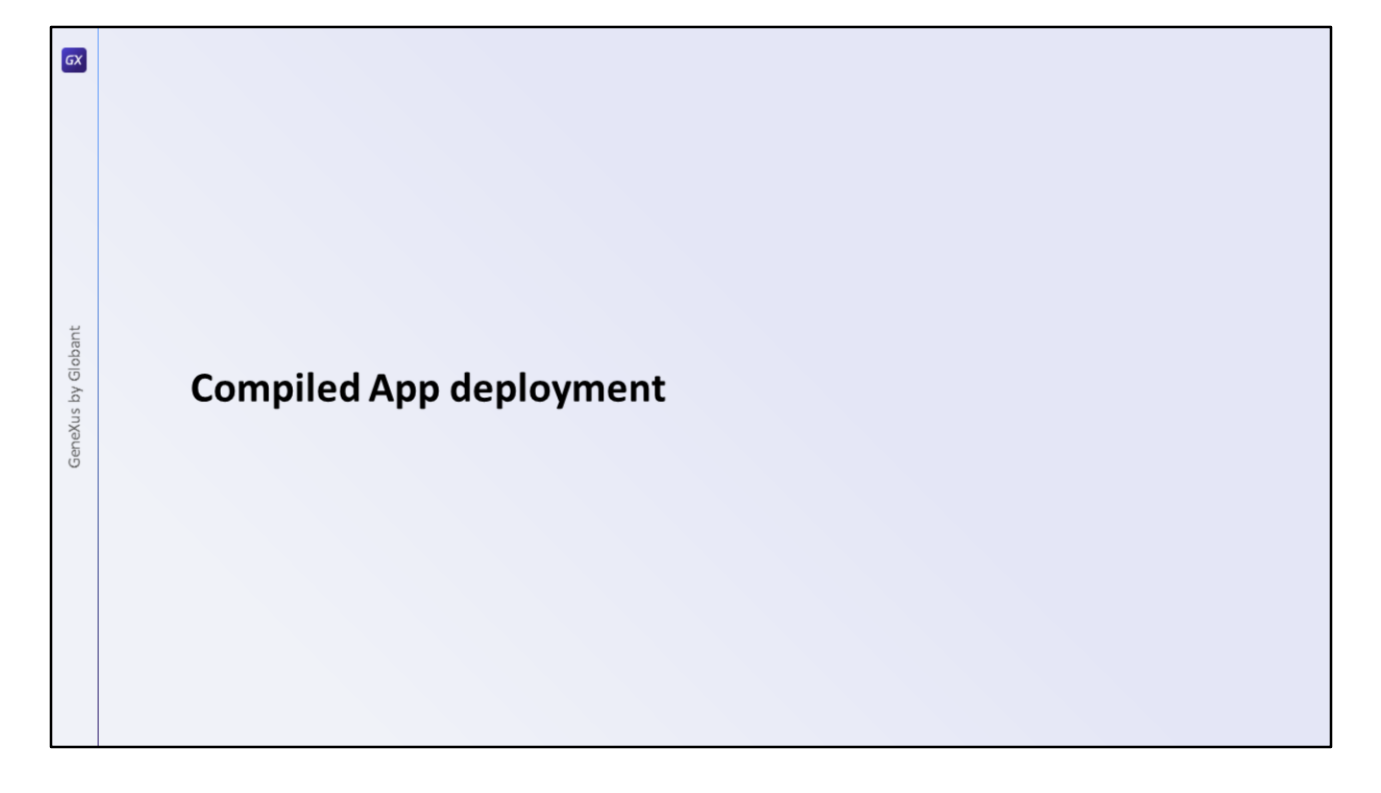

As aplicações nativas compiladas, dependendo se são aplicações corporativas ou de consumo público, podem ser distribuídas de duas formas, através de uma distribuição empresarial interna ou através da Loja oficial de aplicações de cada plataforma.

Para ambos os métodos de distribuição, as aplicações devem ser compiladas com o SDK correspondente, seja o Android SDK ou a ferramenta Xcode que só está disponível para o sistema operacional Mac OS.

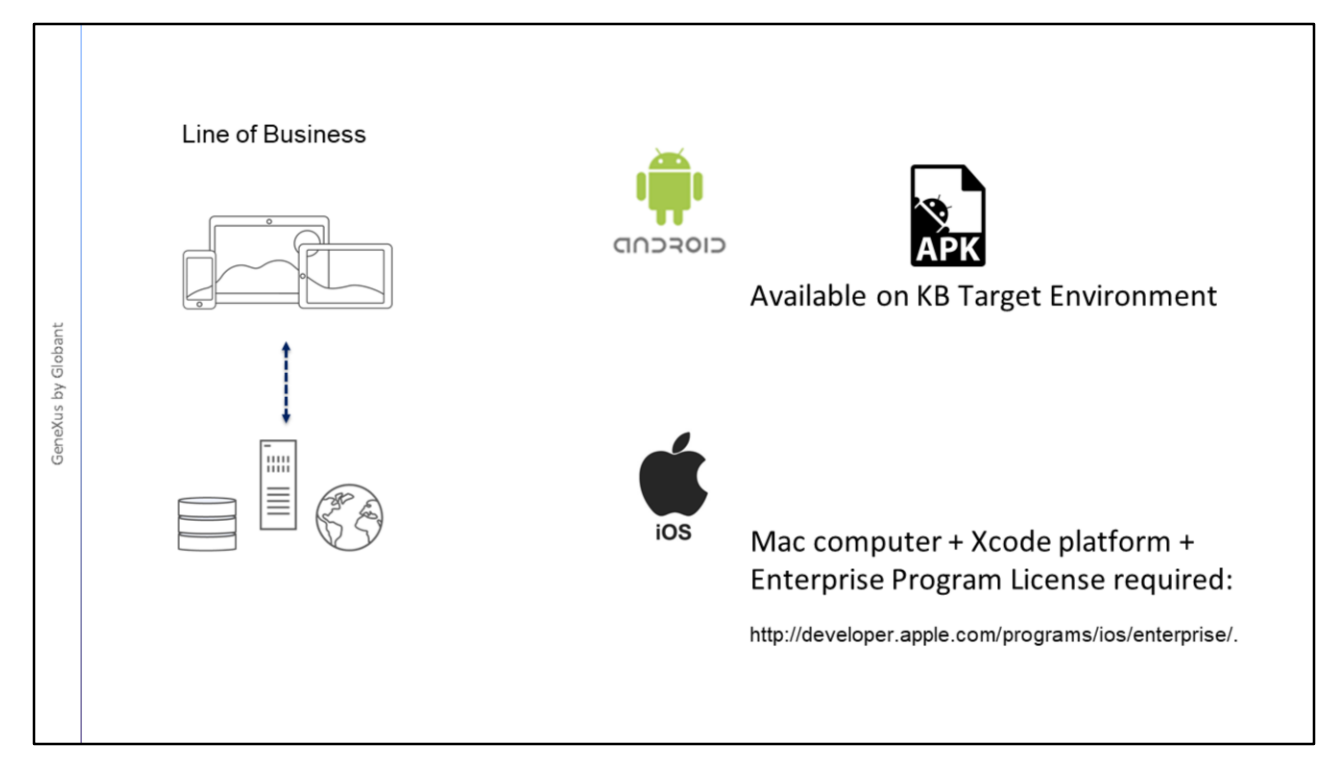

Quando a distribuição é interna dentro de uma empresa, por exemplo, distribuir uma aplicação entre os funcionários do departamento de Vendas, o procedimento varia dependendo da plataforma gerada.

No caso do Android, GeneXus cria o arquivo apk que fica disponível na pasta associada ao Target Environment Directory de nossa aplicação, que depois pode ser distribuído na empresa.

No caso de geração Apple, é necessário um computador Mac com o ambiente de desenvolvimento instalado e uma licença do iOS Enterprise Program. Você pode obter mais informação no link em tela: http://developer.apple.com/programs/ios/enterprise/.

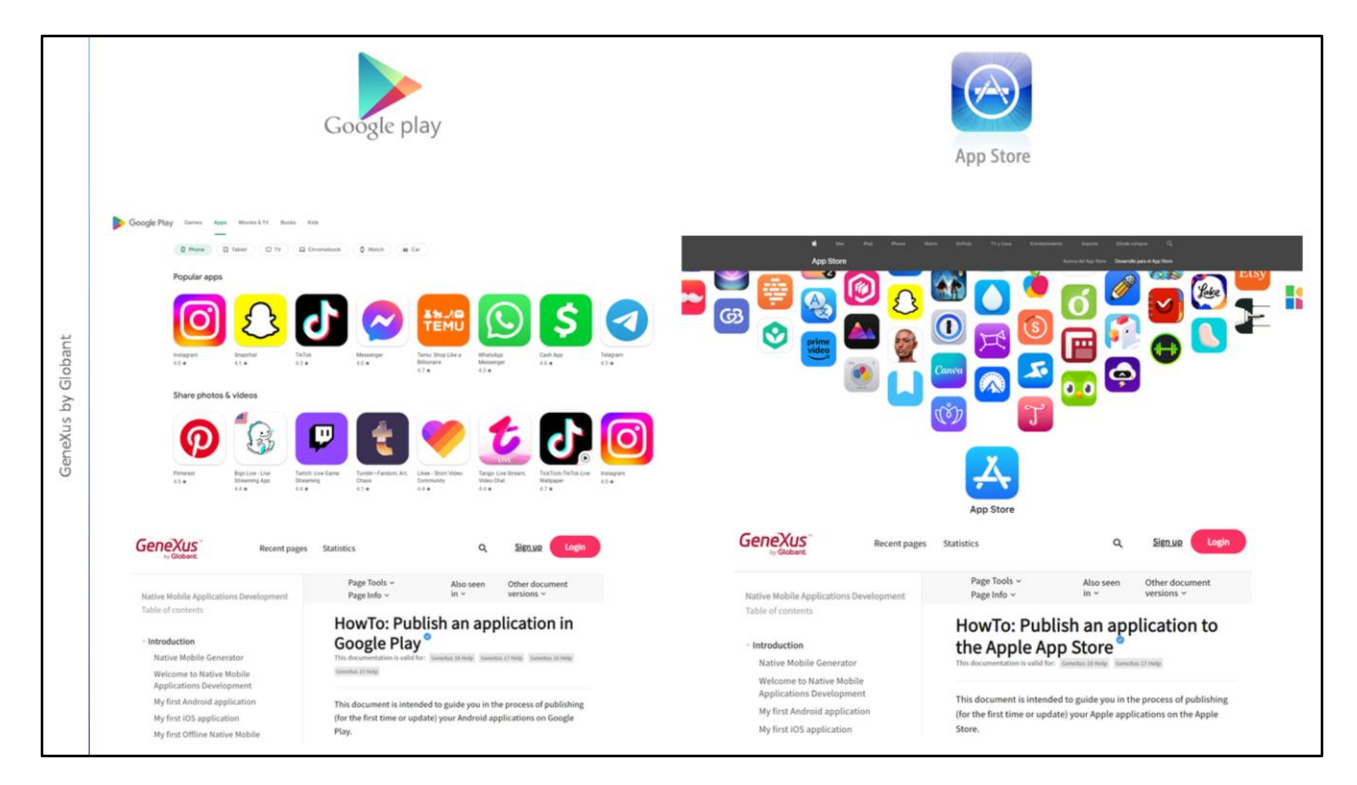

Caso decidamos publicar a aplicação, as lojas virtuais disponíveis são Google Play para aplicações Android e Apple Store para iOS.

GeneXus nos fornecerá a aplicação com os requisitos e os componentes que devem ser carregados em cada uma das lojas, mas o processo em si é manual. Leve em consideração também que em ambos os casos você deve ter contas de desenvolvedor.

Na wiki você encontrará um passo a passo para a publicação em cada uma delas.

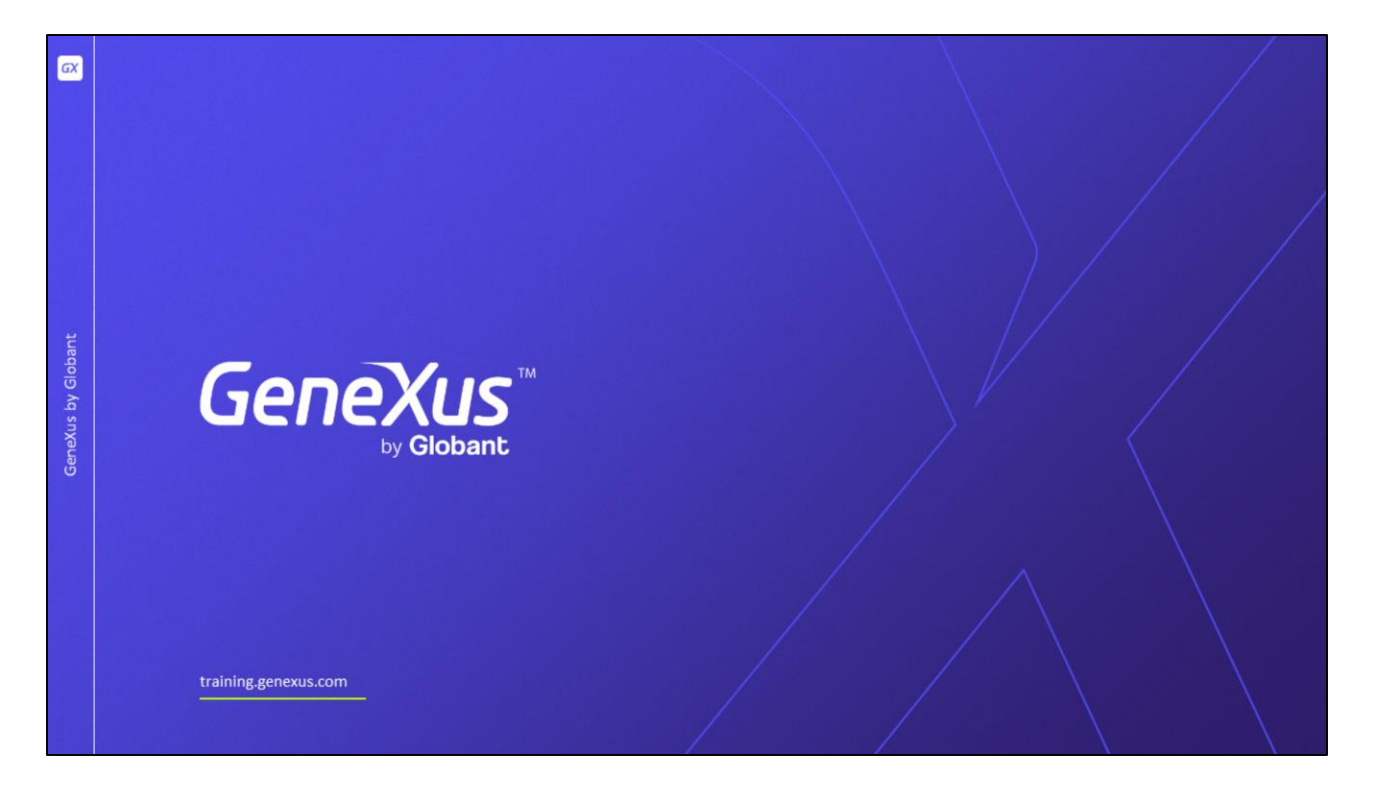

Neste vídeo vimos o que devemos considerar para distribuir tanto os serviços quanto a aplicação compilada, dependendo do gerador nativo utilizado.

Primeiro vimos como publicar os serviços REST de uma aplicação corporativa em um servidor corporativo on premise e também vimos que é possível ter todos os serviços na nuvem e que podemos utilizar diferentes provedores de plataformas como serviços.

Em seguida, revisamos os diferentes mecanismos para distribuir a aplicação a ser instalada no dispositivo, no caso de uma distribuição empresarial.

E por último vimos que podemos utilizar as Stores de cada plataforma para publicar nossas aplicações para ter um alcance massivo.